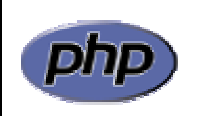

Curso de Extensión Universitaria *Desarrollo de sitios web con PHP y MySQL* 

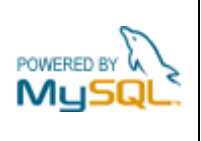

## **Práctica 6: Formulario de PHP**

## *Apartado 1*

Realizar una nueva versión del conversor de monedas de la práctica anterior utilizando el formulario de PHP. El comportamiento será exactamente el mismo (figura 1).

Utilizar el siguiente esquema para comprobar si se ha enviado o no el formulario y en función de ello mostrarlo o realizar la conversión. Se supone que el botón de envío del formulario tiene el nombre 'enviar'.

```
<HTML LANG="es"> 
<HEAD> 
    <TITLE>Conversor de monedas</TITLE> 
</HEAD> 
<BODY> 
<H1>Conversor de monedas</H1> 
<?PHP 
    $enviar = $_REQUEST['enviar']; 
    if (isset($enviar)) // Se ha enviado el formulario 
   \left\{ \right. // Realizar la conversión
    } 
    else 
   \left\{ \right.// Mostrar el formulario
    } 
?> 
</BODY> 
</HTML>
```
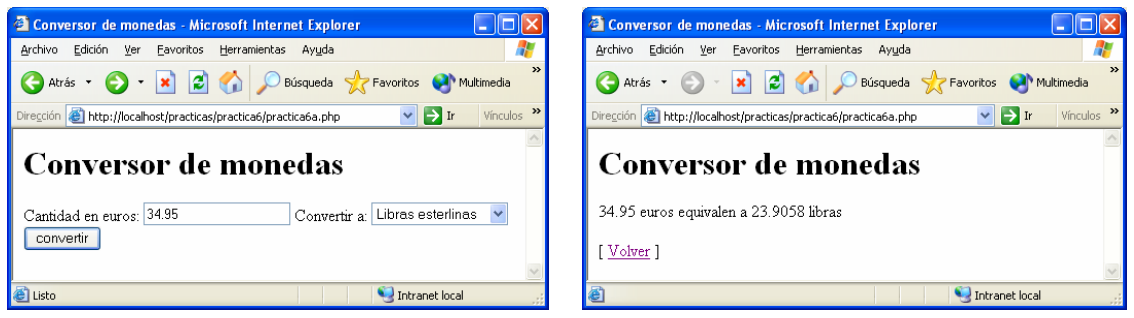

**Figura 1a**: conversor de monedas (conversión correcta)

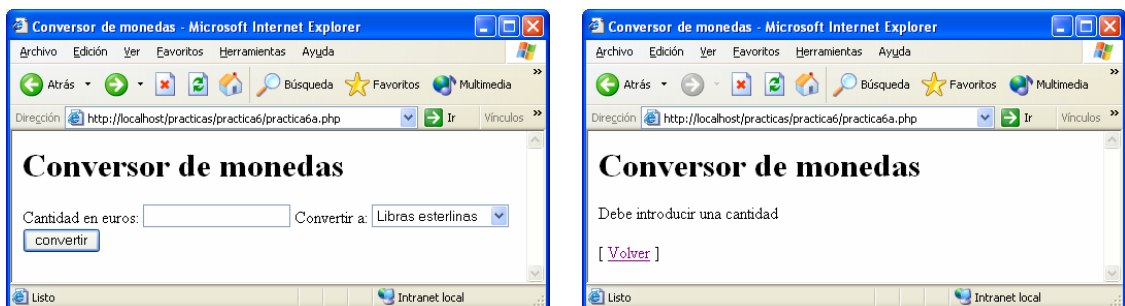

**Figura 1b**: conversor de monedas (conversión errónea)

## *Apartado 2*

Crear un formulario para introducir los datos de una vivienda. En concreto se introducirán los siguientes datos:

- Tipo de vivienda (Piso, Adosado, Chalet, Casa)
- Zona (Centro, Nervión, Triana, Aljarafe, Macarena)
- Dirección
- Número de dormitorios (1 a 5)
- Precio en euros
- Tamaño en metros cuadrados
- Extras (Piscina, Jardín, Garage)
- Observaciones

La figura 2 muestra el formulario de inserción de la vivienda. La figura 3 muestra el resultado de una inserción correcta, mientras que la figura 4 muestra el resultado de una inserción con errores. Los posibles errores son la ausencia de dirección o bien que el precio o el tamaño contengan valores no numéricos.

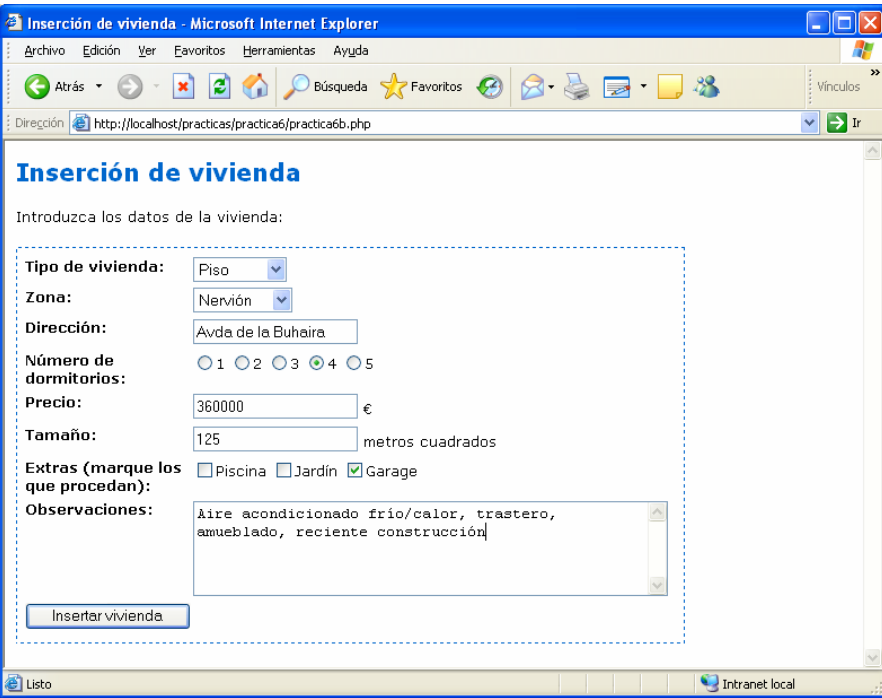

**Figura 2**: formulario de inserción de vivienda

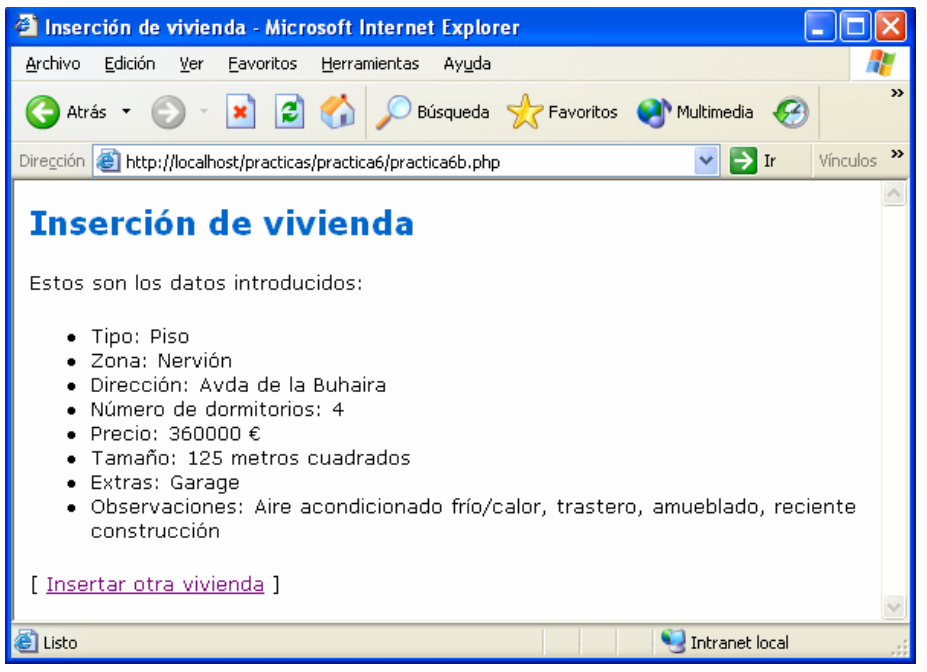

**Figura 3**: resultado de una inserción correcta

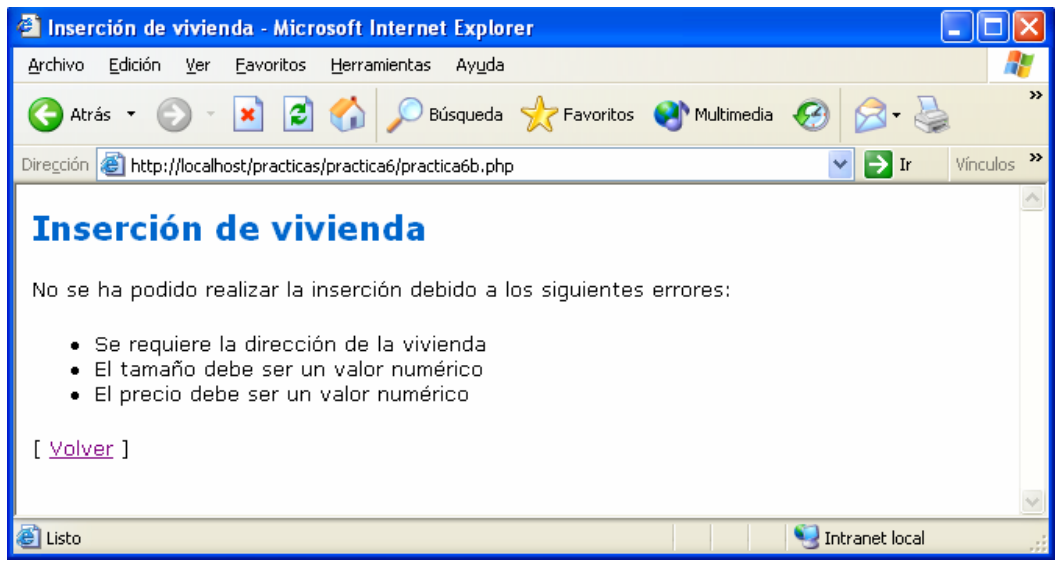

**Figura 4**: resultado de una inserción con errores